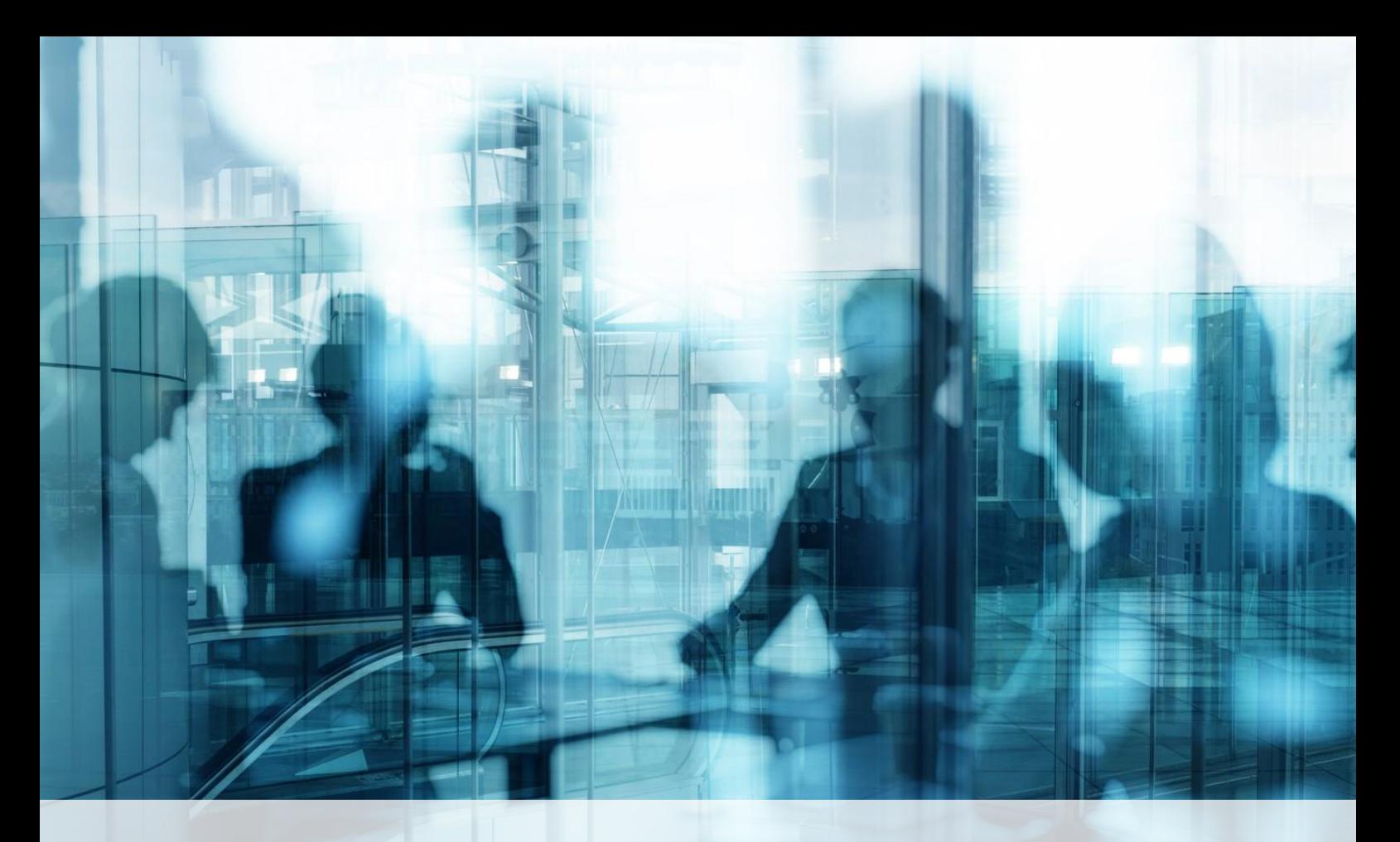

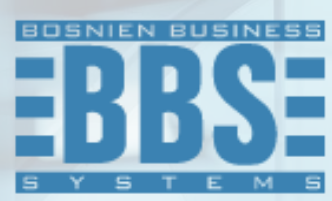

**User Manual for BBS Production Extension for Microsoft Dynamics 365 Business Central**

## <span id="page-1-0"></span>**1. Content**

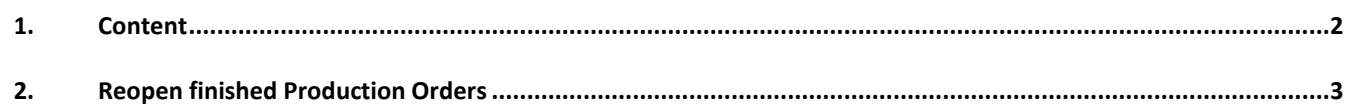

<span id="page-2-0"></span>Search »Finished Production Orders«. Use filter to find the right Finished Production. Open the card of Finished Production and than go to the **Actions** → **Reopen Order.**

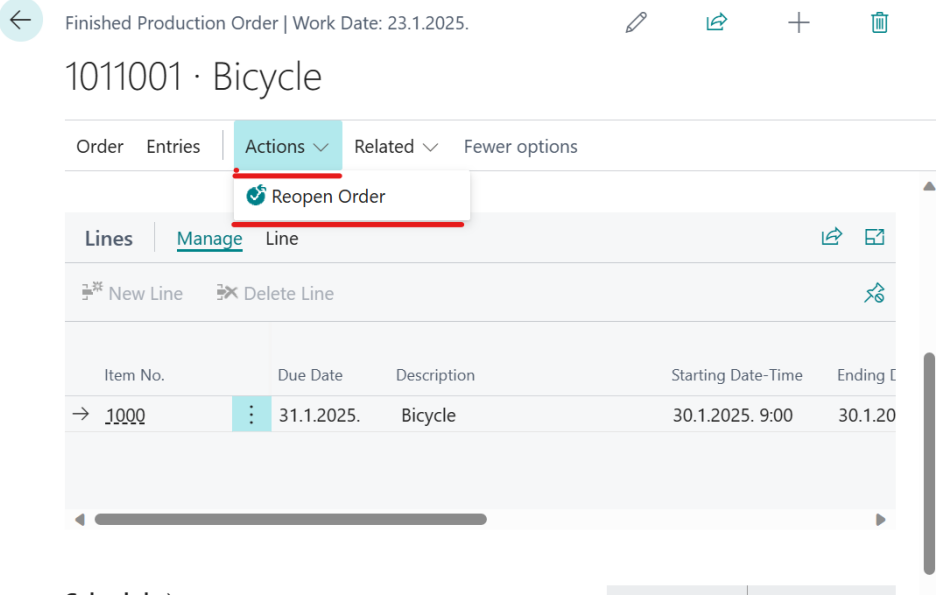

After you run mention action, you will get confirmation message: »Are you sure you want to ReOpen production order <Order no.>? «

After the finished production order is opened, the production order will appear in the Released Production Orders list with the same number. Opening the order will not reverse consumption, output, posting to G/L.